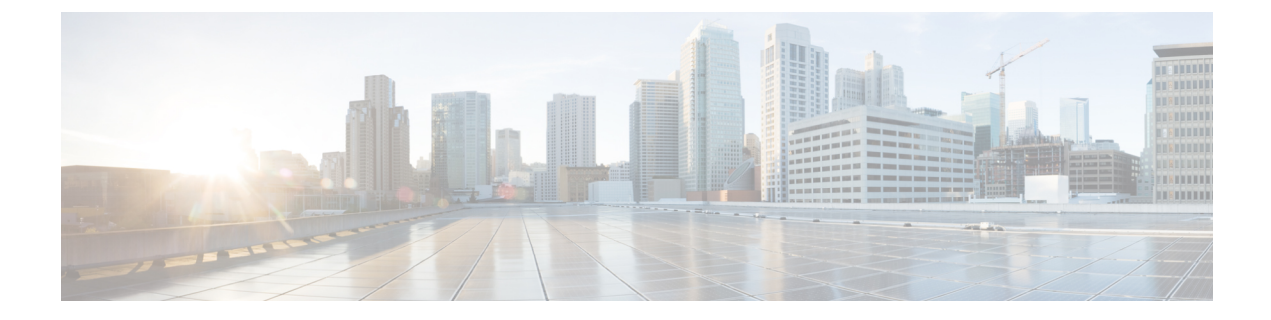

# リンク レベル フロー制御の設定

- リンク レベル フロー制御 (1 ページ)
- リンク レベル フロー制御のガイドラインと制限事項 (1 ページ)
- リンク レベル フロー制御に関する情報 (3 ページ)
- リンク レベル フロー制御の設定方法 (4 ページ)
- リンク レベル フロー制御の設定例 (9 ページ)

## リンク レベル フロー制御

リンク レベル フロー制御は、システムの輻輳が解決されるまでデータ送信を一時停止する輻 輳管理技術です。受信デバイスが輻輳状態になると、PAUSEフレームを送信してトランスミッ タと通信します。送信デバイスは、一時停止フレームを受信すると、それ以降のデータフレー ムの送信を短時間停止します。リンク レベル フロー制御機能は、リンク上のすべてのトラ フィックに適用されます。送受信方向は個別に設定できます。デフォルトでは、リンクレベル フロー制御は両方向でディセーブルです。

# リンク レベル フロー制御のガイドラインと制限事項

リンクレベルフロー制御(LLFC)には、次の設定上のガイドラインと制約事項があります。

- キーワードが付いているコマンドはサポートされていません。 **show internal**
- FEX HIF または FEX HIF PO インターフェイスでの LLFC の変更または設定はサポートさ れていません。
- •ネットワーク転送エンジン(Network Forwarding Engine(NFE))(および NFE 搭載の Cisco Nexus 3164Q スイッチ)を搭載している Cisco Nexus 9500 プラットフォーム スイッ チで LLFC はサポートされていません。
- 100G Cisco Nexus 9408PC-CFP2 ライン カードは LLFC をサポートしていません。
- イーサネット インターフェイスは LLFC 機能を自動検出しません。LLFC は明示的に設定 する必要があります。
- LLFC を有効にするには、バッファの一部を予約する必要があります。この予約により、 使用可能な共有バッファ領域が減少します。
- Data Center Bridging Exchange プロトコル (DCBX) はサポートされていません。
- ポーズ フレームの設定時間量子はサポートされません。
- 各イーサネット インターフェイスで、スイッチは PFC または LLFC のいずれかをイネー ブルにできますが、両方イネーブルにすることはできません。

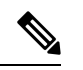

- (注) PFCとLLFCの両方がイネーブルの場合、LLFCが選択されます。
	- トラフィック クラスの純粋な CoS ベースの分類のみがサポートされます。
	- 一時停止しきい値の設定が制限されています。
	- インターフェイスで LLFC を設定すると、インターフェイスがフラップし、一時的なトラ フィック損失が発生します。
	- no-drop QoS グループを設定する場合は、フロー制御 send-on が設定されていないポートで 受信したパケットが no-drop QoS グループに分類されないようにする必要があります。
	- リンク レベルのポーズ フレームを生成できるのは、no-drop QoS グループだけです。
	- 出力キューのドロップを引き起こす可能性があるため、no-drop クラスでは重み付けラン ダム早期検出(WRED)を有効にしないでください。
	- no-drop クラスにはデフォルトのバッファ サイズを使用することを推奨します。CLI を使 用してバッファ サイズを指定すると、リンク速度と MTU サイズに関係なく、すべての ポートに同じバッファ サイズが割り当てられるためです。
	- トラフィックがない場合は LLFC 設定を変更することを推奨します。変更しないと、シス テムの MMU にすでに存在するパケットが予期された処理を行えない場合があります。
	- LLFC および PFC は、Application Leaf Engine(ALE)を含む Cisco Nexus 9300 プラット フォーム スイッチおよびライン カードでサポートされます。
	- 3232C は、カットスルー ポートと LLFC 対応ポートの組み合わせをサポートしていませ ん。カットスルーとLLFCは相互に排他的であり、他の機能がなくても機能します。9.3(8) リリース後、カットスルーが有効になっているスイッチでは、LLFCがポートで有効になっ ている場合、そのポートはストア アンド フォワード モードで動作します。

# リンク レベル フロー制御に関する情報

### インターフェイスのリンク レベル フロー制御

リンクレベルのフロー制御が設定されている場合、指定されたインターフェイスがアップ状態 の場合、システムはインターフェイスの状態をダウンに変更し、フロー制御の設定を適用しま す。設定がインターフェイスに正常に適用されると、システムはインターフェイスを UP状態 に復元します。

### ポートのリンク レベル フロー制御

ポートシャットダウンイベントの間、インターフェイスのフロー制御設定は保持されますが、 リンク上でトラフィックの送受信は行われません。ポートの起動イベント中に、フロー制御設 定がハードウェアに復元されます。

### リンク レベル フロー制御設定の不一致

送信方向と受信方向は別々に設定でき、ネットワーク上の各デバイスは異なるリンクレベルフ ロー制御 (LLFC)設定を持つことができます。次の表に、設定が一致しないデバイスの相互 作用を示します。

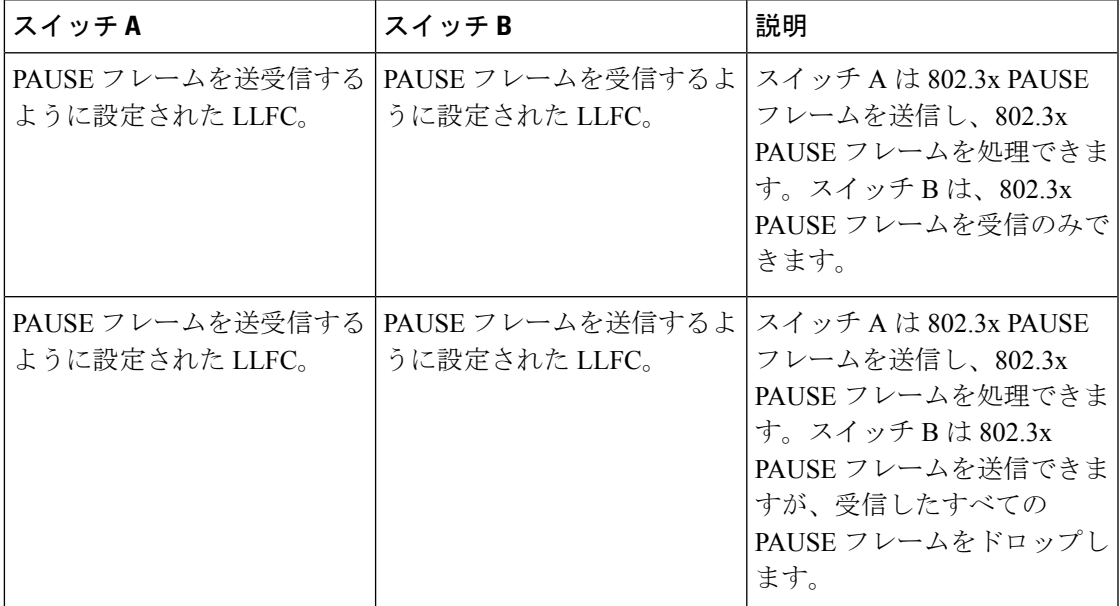

# リンク レベル フロー制御の設定方法

### リンク レベル フロー制御受信の設定

#### 手順の概要

- **1. configure terminal**
- **2. interface ethernet 1/1**
- **3. flowcontrol receive on**
- **4. exit**

#### 手順の詳細

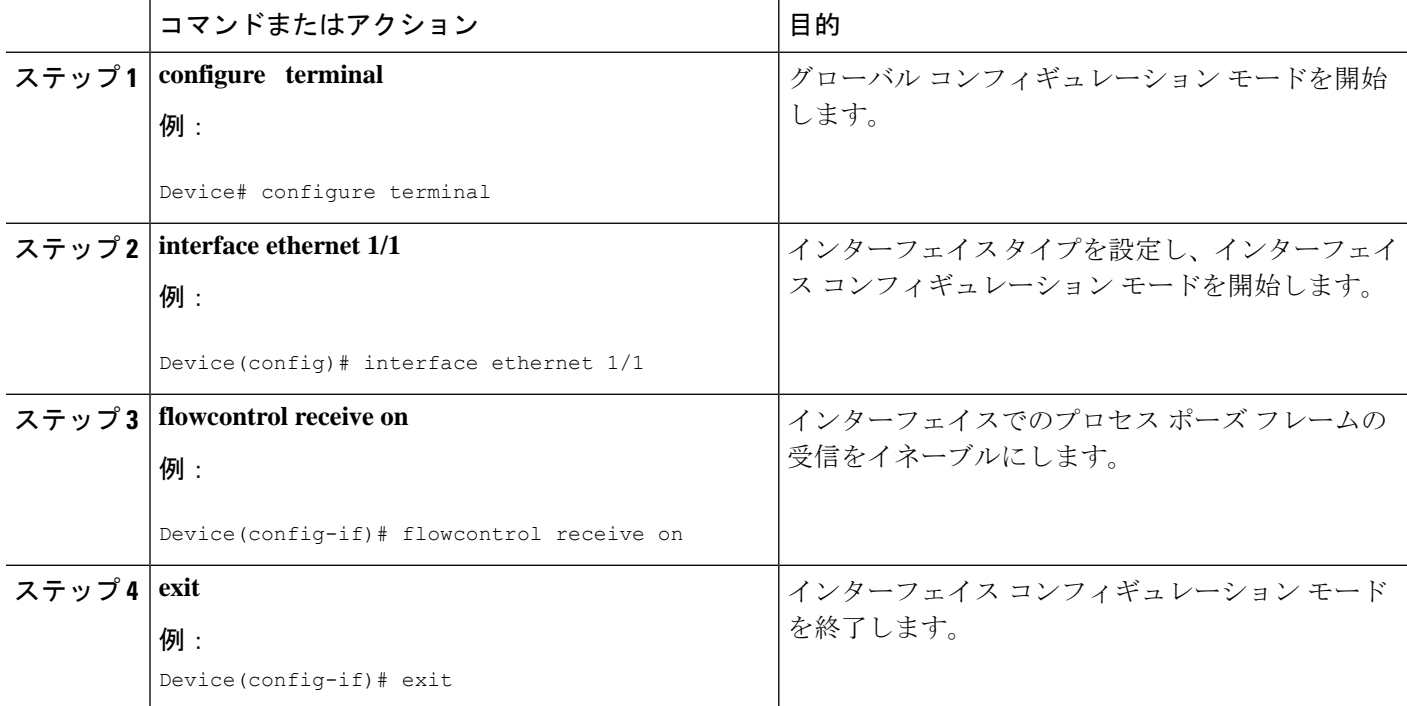

### リンクレベルフロー制御送信の設定

インターフェイスでリンクレベルフロー制御送信を設定するには、インターフェイスでフロー 制御をイネーブルにし、ネットワーク QoS タイプの QoS ポリシーを設定して no-drop QoS グ ループをイネーブルにし、QoS タイプの QoS ポリシーを適用して必要なトラフィックを分類 します。 no-drop 動作を no-drop クラスに追加します。

no-drop クラスを定義する場合は、キューイングポリシーを使用して、No-Drop QoS クラスに 帯域幅が割り当てられていることを確認する必要があります。詳細については、「タイプキュー イングポリシーの設定」を参照してください。

no-drop QoSグループを設定する場合は、フロー制御send-onが設定されていないポートで受信 したパケットが no-drop QoS グループに分類されないようにする必要があります。これは、フ ロー制御 send-on が設定されておらず、リンクレベルのポーズフレームを生成できず、送信デ バイスに送信を停止するように要求する方法がないため、必要です。したがって、すべてのイ ンターフェイスでフロー制御送信が設定されていない場合は、システムポリシーを使用してパ ケットを no-drop QoS グループに分類しないでください。代わりに、フロー制御 send-on が有 効になっているインターフェイスにインターフェイス QoS ポリシーを適用する必要がありま す。 (注)

### 手順の概要

- **1. configure terminal**
- **2. interface ethernet 1/1**
- **3. flowcontrol send on**
- **4. exit**

#### 手順の詳細

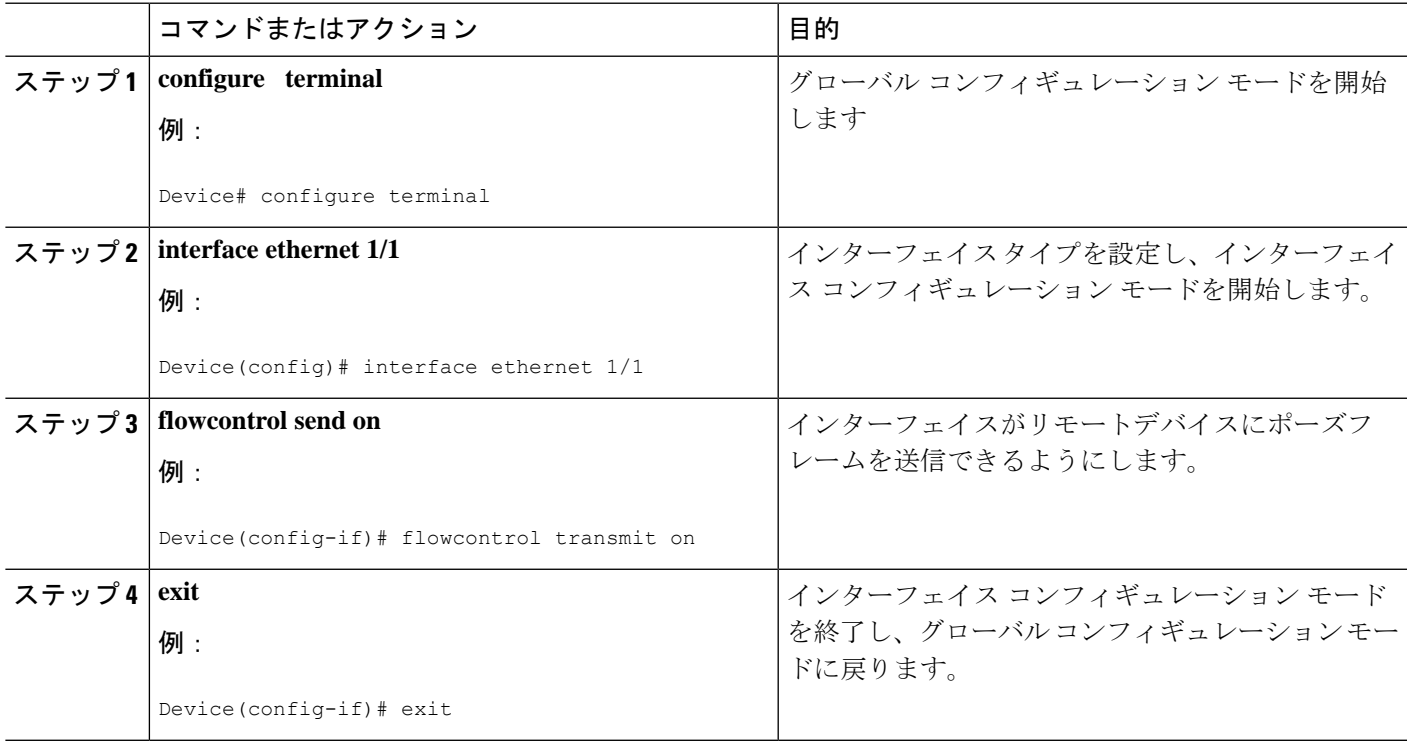

### リンク レベル フロー制御ウォッチドッグ間隔の設定

リンクレベルフロー制御ウォッチドッグ (LLFCWD) は、デフォルトでグローバルに有効に なっています。インターフェイス上でPFCおよびPFCWDが設定されると、インターフェイス 上の LLFCWD が自動的にイネーブルになります。LLFC が設定されていない PFC/PFCWD 設 定インターフェイスで LLFC パケットが検出されると、LLFC ウォッチドッグがトリガーされ ます。

PFCWD 間隔および PFCWD 乗数 CLI コマンドを使用して、LLFCWD 間隔および乗数を設定し ます。この手順を使用して、LLFCウォッチドッグ間隔と、no-dropキューの復元に使用する乗 数を設定します。

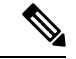

LLFCウォッチドッグを無効にするには、グローバルコンフィギュレーションモードで次のよ うに入力します。 (注)

switch(config)# link-level-flow-control watch-dog interval off

#### 始める前に

リンク レベル フロー制御ウォッチドッグ間隔を設定する前に、次の点を考慮してください。

- リンク レベル フロー制御ウォッチドッグは、次の Cisco Nexus 9000 シリーズ プラット フォーム スイッチおよびライン カードでサポートされます。
	- N9K-C9232C
	- N9K-C9236C
	- N9K-C92304OC
	- N9K-X9736C-EX
	- N9K-X9732C-EX
	- N9K-X9732C-EXM
	- N9K-X97160YC-EX
	- N9K-C93180YC-FX3
	- N9K-C93108TC-FX3P
- PFC はインターフェイスでイネーブルにする必要があります。PFCWD は、インターフェ イスでグローバルに有効にする必要があります。LLFC を同じインターフェイスに設定し ないでください。

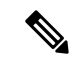

- PFC ウォッチドッグは、コマンドを使用して、キューが「スタッ ク」していることを示す syslog メッセージを送信します (**priority-flow-control watch-dog-interval on disable-action**)。こ のコマンドがPFCインターフェイスで呼び出された場合、キュー はシャットダウンされず、代わりに syslog メッセージが生成され ます。LLFCウォッチドッグ機能が有効で、リンクレベルのフロー 制御パケットがインターフェイスで受信されると、PFC ウォッチ ドッグの **disable-action** コマンドが有効になっている場合でも、 キューは閉じられます。 (注)
	- 自動復元と固定復元を 0 に設定しないでください。
	- インターフェイスで LLFC が有効になっている場合、LLFC WD は無効になります。

#### 手順の概要

- **1. configure terminal**
- **2. priority-flow-control watch-dog interval** *value*
- **3. priority-flow-control auto-restore multiplier** *value*
- **4.** (任意) **show queuing llfc-queue [interface** *interface-list***] [module** *module***] [detail]**
- **5.** (任意) **clear queuing llfc-queue [interface** *interface-list***] [module** *module***]**

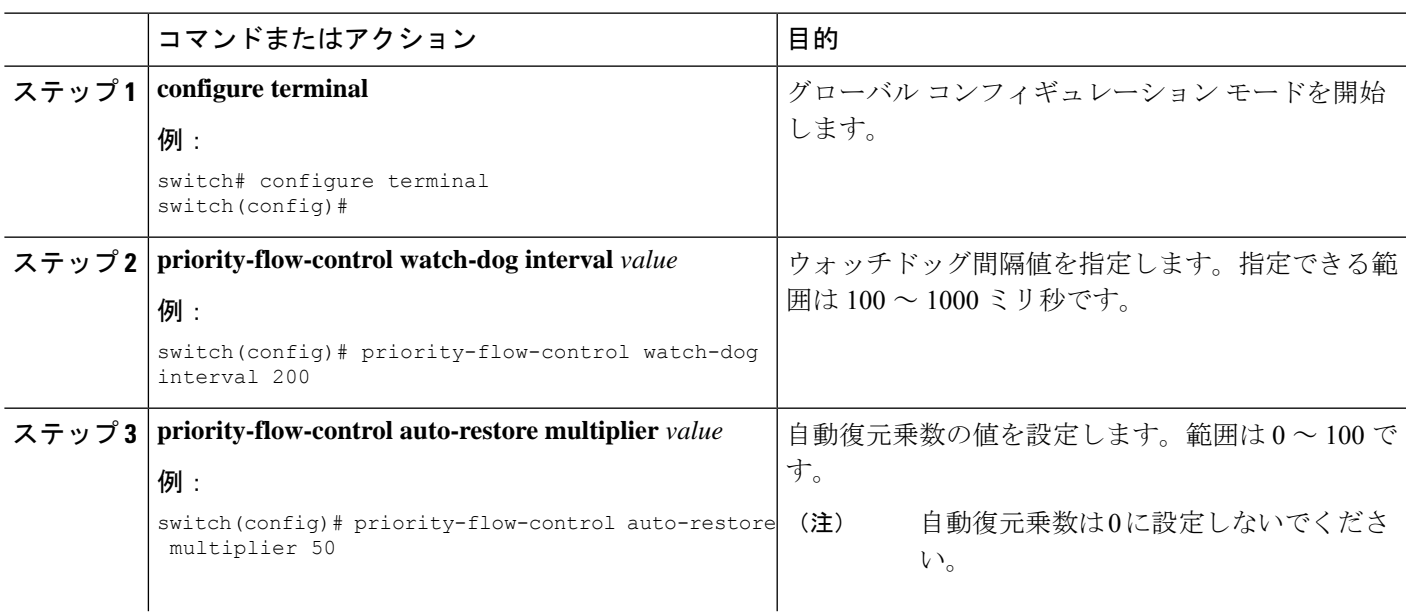

#### 手順の詳細

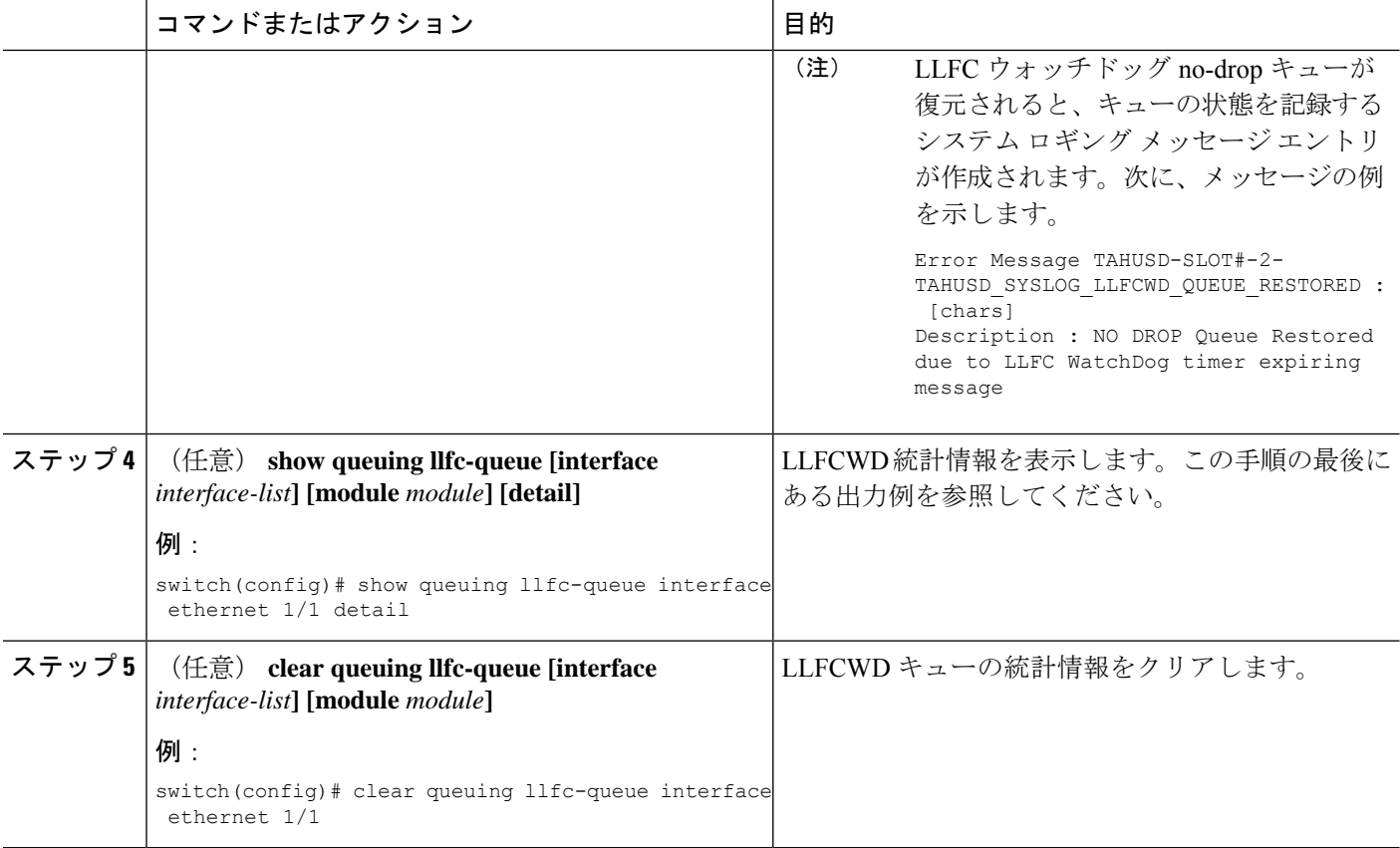

#### 例

イーサネット 1/1 インターフェイス用の **show queuing llfc-queue** コマンドの出力に関す る詳細を以下に示します。

switch# show queuing llfc-queue interf e 1/1 detail

slot 1 =======

+----------------------------------------------------+ Global watch-dog interval [Enabled] +----------------------------------------------------+ +----------------------------------------------------+ Global LLFC watchdog configuration details

LLFC watchdog poll interval : 100 ms<br>
LLFC watchdog auto-restore multiplier : 10<br>
LLFC watchdog fixed-restore multiplier : 0 LLFC watchdog auto-restore multiplier LLFC watchdog fixed-restore multiplier +----------------------------------------------------+ +----------------------------------------------------+ Ethernet1/1 Interface LLFC watchdog: [Enabled]

+----------------------------------------------------+ +----------------------------------------------------+

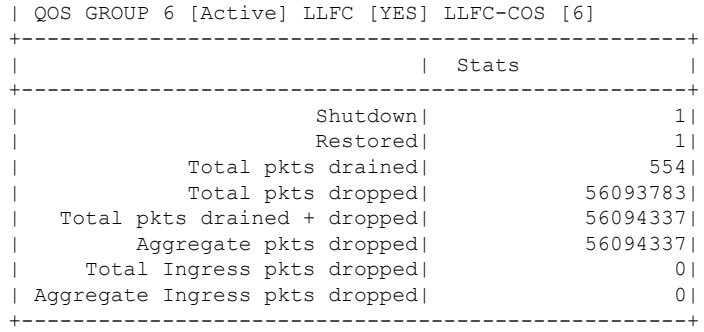

# リンク レベル フロー制御の設定例

### 例:ドロップなしポリシーの設定

ドロップなしポリシーの設定

次に、no-drop ポリシーを設定し、そのポリシーをセッション ポリシーに適用する例 を示します。

```
Device# configure terminal
Device(config)# class-map type network-qos class1
Device(config-cmap-nq)# match qos-group 1
Device(config-cmap-nq)# policy-map type network-qos my_network_policy
Device(config-pmap-nq)# class type network-qos class1
Device(config-pmap-nq-c)# pause pfc-cos 2
Device(config-pmap-nq-c)# system qos
Device(config-sys-qos)# service-policy type network-qos my_network_policy
Device# show running ipqos
```
#### トラフィックのドロップなしクラスへの分類

すべてのトラフィックを no-drop クラスにマップする QoS ポリシーの作成方法の例を 次に示します。

```
Device# configure terminal
Device(config)# class-map type qos class1
Device(config-cmap-qos)# match cos 2
Device(config-cmap-qos)# policy-map type qos my_qos_policy
Device(config-pmap-qos)# class type qos class1
Device(config-pmap-c-qos)# set qos-group 1
Device(config-pmap-c-qos)# interface e1/5
Device(config-sys-qos)# service-policy type qos input my_qos_policy
Device(config-sys-qos)#
```
次の例に示すように、qos-group1の帯域幅を保証するキューイングポリシーをsystem-qos の下に適用します。

```
policy-map type queuing my_queuing_policy
class type queuing c-out-q-default
bandwidth percent 1
class type queuing c-out-q3
bandwidth percent 0
class type queuing c-out-q2
bandwidth percent 0
class type queuing c-out-q1
bandwidth percent 99
```
system qos service-policy type queuing output my queuing policy

上記の例では、c-out-q1 はデフォルトで qos-group 1 のトラフィックと一致します。し たがって、qos-group 1 に一致するキューイング用のデフォルト以外のクラスマップは 必要ありません。キューイングの設定の詳細については、[「キューイングの設定」](https://www.cisco.com/c/en/us/td/docs/switches/datacenter/nexus9000/sw/6-x/qos/configuration/guide/b_Cisco_Nexus_9000_Series_NX-OS_Quality_of_Service_Configuration_Guide/b_Cisco_Nexus_9000_Series_NX-OS_Quality_of_Service_Configuration_Guide_chapter_01000.html#concept_E8EAA359F03943749E880AE53C7D1087)を 参照してください。

LLFCを有効にするには、network-qosでno-dropポリシーを設定する必要があります。 バッファリングモジュールは、一時停止(インターフェイスレベルの設定に基づいて LLFCまたはPFC)を生成するようにMACモジュールに通知する必要があります。ア ダプタへの PFC ネゴシエーションは、DCBX を使用します。LLFC または PFC は、イ ンターフェイスの設定によって制御されます。たとえば、**flow-controlsendandreceive on** はインターフェイスで LLFC をイネーブルにし、**priority-flow-control mode on** はイ ンターフェイスで PFC をイネーブルにします。

DCBX がサポートされている場合、auto モードはアダプタと PFC をネゴシエートしま す。これは、LLFC または PFC をイネーブルにするインターフェイス レベルの設定で すが、LLFC が機能するためには、network-qos レベルのポーズ設定を設定する必要が あります。トラフィックが qos-group 1 に分類されていても、一時停止が生成される と、インターフェイスレベルの設定に基づいて LLFC が生成されます。

### 例:リンク レベル フロー制御の送受信の設定

#### リンク レベル フロー制御の送受信の設定

次に、デバイスでリンク レベル フロー制御の送受信を設定する例を示します。

• LLFC受信のみが有効な場合、no-dropクラスをシステムnetwork-qosで設定する必 要はありません。

```
Device# configure terminal
Device(config)# interface ethernet 1/1
Device(config-if)# flowcontrol receive on
Device(config-if)# exit
```
• LLFCの受信と送信の両方が有効になっている場合は、システムネットワークOoS でno-dropクラスを設定する必要があります。(no-dropクラスの設定については、 「No-Drop ポリシーの設定」の例を参照してください)。

```
Device# configure terminal
Device(config)# interface ethernet 1/1
Device(config-if)# flowcontrol receive on
Device(config-if)# flowcontrol send on
Device(config-if)# exit
```
• LLFC送信のみが有効な場合、no-dropクラスをシステムnetwork-qosで設定する必 要があります。(no-drop クラスの設定については、「No-Drop ポリシーの設定」 の例を参照してください)。

```
Device# configure terminal
Device(config)# interface ethernet 1/1
Device(config-if)# flowcontrol send on
Device(config-if)# exit
```
 $\overline{\phantom{a}}$ 

I

翻訳について

このドキュメントは、米国シスコ発行ドキュメントの参考和訳です。リンク情報につきましては 、日本語版掲載時点で、英語版にアップデートがあり、リンク先のページが移動/変更されている 場合がありますことをご了承ください。あくまでも参考和訳となりますので、正式な内容につい ては米国サイトのドキュメントを参照ください。